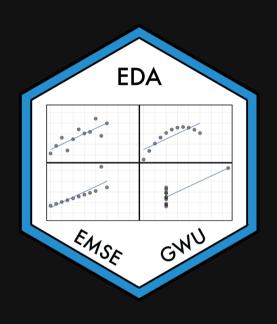

## Week 4: Centrality & Variability

- **m** EMSE 4572: Exploratory Data Analysis
- John Paul Helveston
- **September 21, 2022**

## Quiz solution

Tip of the week:

theme\_set()

## Add "global" settings to all plots

```
library(knitr)
library(tidyverse)
library(here)
knitr::opts chunk$set(
    warning = FALSE,
    message = FALSE,
    comment = "#>",
    fig.path = "figs/", # Plot save path
    fig.width = 7.252, # Plot dimensions
    fig.height = 4,
    fig.retina = 3 # Better plot resolution
theme_set(theme_bw(base_size = 20)) # Set theme for all ggplots
```

```
ggplot(mtcars) +
  geom_point(aes(x = mpg, y = hp))
```

#### Default theme

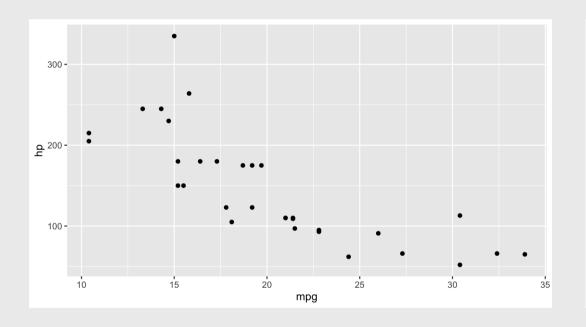

#### theme\_bw(base\_size = 20)

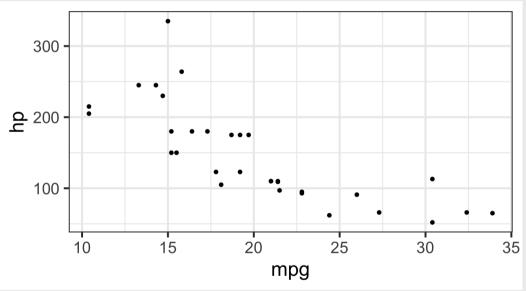

## Week 4: Centrality & Variability

- 1. Data Types
- 2. Measures of Centrality & Variability

**BREAK** 

- 3. Visualizing Centrality & Variability
- 4. Relationships Between 2 Variables
- 5. Exploratory Data Analysis

## Week 4: Centrality & Variability

- 1. Data Types
- 2. Measures of Centrality & Variability

**BREAK** 

- 3. Visualizing Centrality & Variability
- 4. Relationships Between 2 Variables
- 5. Exploratory Data Analysis

## 24,901

# Earth's circumference at the equator: 24,901 miles

#### Types of Data

#### **Categorical**

Subdivide things into groups

- What type?
- Which category?

#### **Numerical**

Measure things with numbers

- How many?
- How much?

#### Categorical (discrete) variables

#### **Nominal**

- Order doesn't matter
- Differ in "name" (nominal) only

#### e.g. country in TB case data:

```
\#> \# A tibble: 6 \times 4
#>
     country
                        cases population
              year
                <dbl> <dbl>
     <chr>
                                   <dbl>
  1 Afghanistan
                1999
                        745 19987071
#> 2 Afghanistan
                 2000
                        2666
                                20595360
#> 3 Brazil
                  1999
                               172006362
                        37737
#> 4 Brazil
                 2000
                               174504898
                        80488
#> 5 China
                       212258 1272915272
  6 China
                  2000 213766 1280428583
```

#### **Ordinal**

- Order matters
- Distance between units not equal

e.g.: Placement 2017 Boston marathon:

```
#> # A tibble: 6 × 3
     Placement `Official Time`
                                 Name
         <dbl> <time>
                                 <chr>
#> 1
              1 02:09:37
                                 Kirui, Geo
             2 02:09:58
                                 Rupp, Gale
#> 3
             3 02:10:28
                                 Osako, Sud
#>
                                 Biwott, Sh
              4 02:12:08
#> 5
              5 02:12:35
                                 Chebet, Wi
                                 Abdirahmar
              6 02:12:45
#> 6
```

#### Numerical data

#### Interval

- Numerical scale with arbitrary starting point
- No "0" point
- Can't say "x" is double "y"

#### e.g.: temp in Beaver data

```
#> day time temp activ

#> 1 346 840 36.33 0

#> 2 346 850 36.34 0

#> 3 346 900 36.35 0

#> 4 346 910 36.42 0

#> 5 346 920 36.55 0

#> 6 346 930 36.69 0
```

#### **Ratio**

- Has a "0" point
- Can be described as percentages
- Can say "x" is double "y"

e.g.: height & speed in wildlife impacts

```
#> # A tibble: 6 × 3
                        height speed
    incident_date
                          <dbl> <dbl>
    <dttm>
  1 2018-12-31 00:00:00
                            700
                                  200
  2 2018-12-27 00:00:00
                            600
                                  145
  3 2018-12-23 00:00:00
                                  130
  4 2018-12-22 00:00:00
                            500
                                  160
  5 2018-12-21 00:00:00
                            100
                                  150
  6 2018-12-18 00:00:00
                                  250
                           4500
```

## **Key Questions**

Categorical

Numerical

Does the order matter?

Is there a "baseline"?

Yes No
Ordinal Nominal

**Yes No**Ratio Interval

### Be careful of how variables are encoded!

#### When numbers are categories

- "Dummy coding": e.g., passedTest = 1 or 0)
- "North", "South", "East", "West" = 1, 2, 3, 4

#### When ratio data are discrete (i.e. counts)

- Number of eggs in a carton, heart beats per minute, etc.
- Continuous variables measured discretely (e.g. age)

#### Time

- As ordinal categories: "Jan.", "Feb.", "Mar.", etc.
- As interval scale: "Jan. 1", "Jan. 2", "Jan. 3", etc.
- As *ratio* scale: "30 sec", "60 sec", "70 sec", etc.

## Quick practice: What's the data type?

Decide here (link also in #classroom)

```
wildlife_impacts %>%
  filter(!is.na(cost_repairs_infl_adj)) %>%
  select(incident_date, time_of_day, species, cost_repairs_infl_adj) %>%
  head()
```

```
#> # A tibble: 6 × 4
  cost_repairs_infl_adj
    <dttm>
                      <chr>
                                  <chr>
                                                                      <dbl>
#> 1 2018-10-25 00:00:00 Day
                                  Unknown bird - large
                                                                       1000
#> 2 2018-09-05 00:00:00 <NA>
                                  Unknown bird - medium
                                                                       200
#> 3 2018-08-09 00:00:00 Day
                                  Semipalmated sandpiper
                                                                     10000
                                  Unknown bird - large
#> 4 2018-06-24 00:00:00 Day
                                                                     100000
#> 5 2018-02-18 00:00:00 Day
                                  Rough-legged hawk
                                                                     20000
#> 6 2018-01-05 00:00:00 Night
                                                                     487000
                                  Brant
```

## Week 4: Centrality & Variability

- 1. Data Types
- 2. Measures of Centrality & Variability

**BREAK** 

- 3. Visualizing Centrality & Variability
- 4. Relationships Between 2 Variables
- 5. Exploratory Data Analysis

## Summary Measures:

This week: Centrality & Variability

Next week: Correlation

## Centrality (a.k.a. The "Average" Value)

A single number representing the *middle* of a set of numbers

Mean:  $\frac{\text{Sum of values}}{\text{# of values}}$ 

Median: "Middle" value (50% of data above & below)

**Mode**: Most frequent value (usually for categorical data)

### Mean isn't always the "best" choice

```
wildlife_impacts %>%
    filter(! is.na(height)) %>%
    summarise(
    mean = mean(height),
    median = median(height))
```

```
#> # A tibble: 1 × 2
#> mean median
#> <dbl> <dbl>
#> 1 984. 50
```

#### Percent of data below mean:

```
#> [1] "73.9%"
```

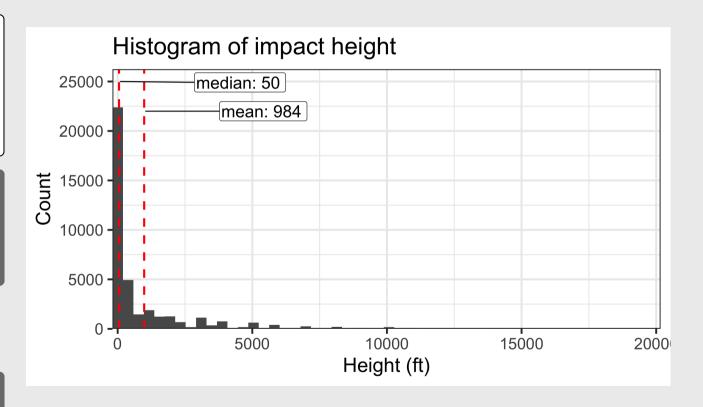

## Beware the "flaw of averages"

What happened to the statistician that crossed a river with an average depth of 3 feet?

...he drowned

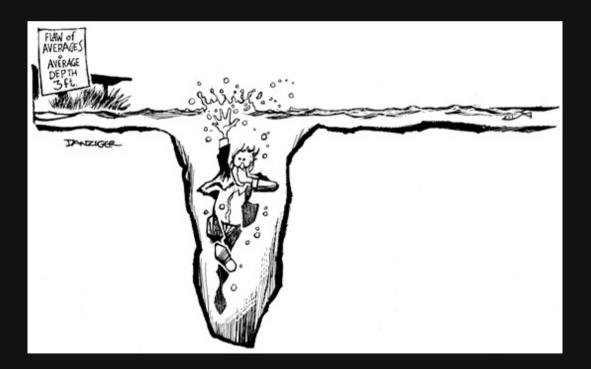

## Variability ("Spread")

Standard deviation: distribution of values relative to the mean

$$s=\sqrt{rac{\sum_{i=1}^{N}(x_i-ar{x})^2}{N-1}}$$

Interquartile range (IQR):  $Q_3-Q_1$  (middle 50% of data)

Range: max - min

## Example: Days to ship

Complaints are coming in about orders shipped from warehouse B, so you collect some data:

```
daysToShip
```

#### Here, **averages** are misleading:

```
daysToShip %>%
    gather(warehouse, days, warehouseA:warehouseB) %>
    group_by(warehouse) %>%
    summarise(
        mean = mean(days),
        median = median(days))
```

## Example: Days to ship

Complaints are coming in about orders shipped from warehouse B, so you collect some data:

```
daysToShip
```

#### **Variability** reveals difference in days to ship:

```
daysToShip %>%
    gather(warehouse, days, warehouseA:warehouseB) %>%
    group_by(warehouse) %>%
    summarise(
        mean = mean(days),
        median = median(days),
        range = max(days) - min(days),
        sd = sd(days))
```

## Example: Days to ship

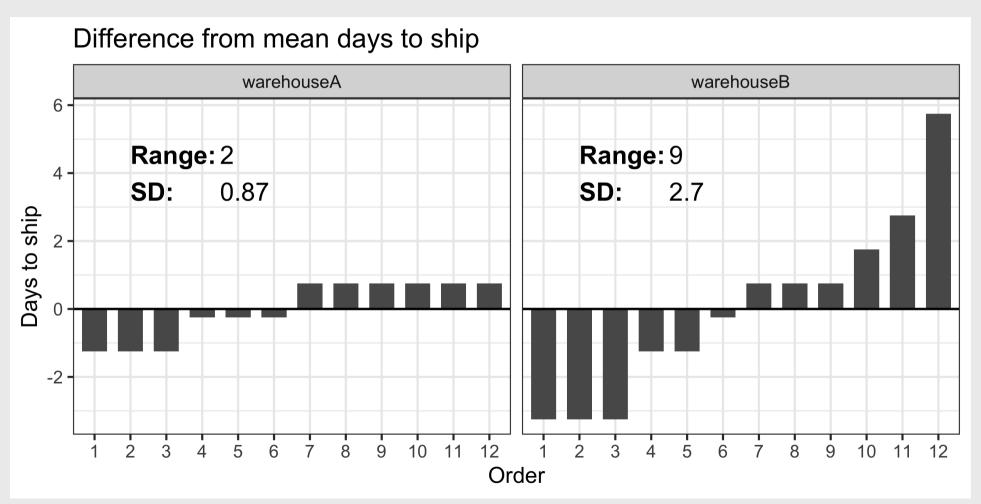

### Interpreting the standard deviation

$$s=\sqrt{rac{\sum_{i=1}^{N}(x_i-ar{x})^2}{N-1}}$$

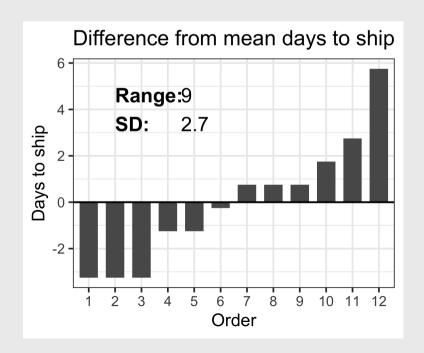

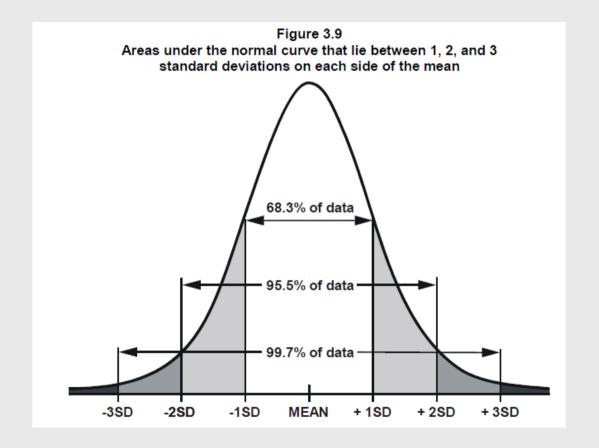

## Outliers

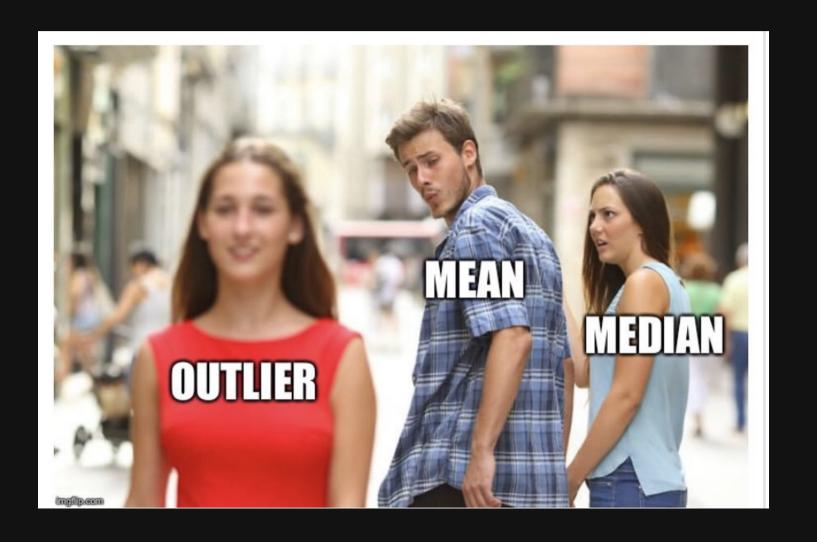

#### **Mean & Standard Deviation** are sensitive to outliers

Outliers:  $Q_1-1.5IQR$  or  $Q_3+1.5IQR$ 

Extreme values:  $Q_1 - 3IQR$  or  $Q_3 + 3IQR$ 

data1 <- c(3,3,4,5,5,6,6,7,8,9)

data2 <- c(3,3,4,5,5,6,6,7,8,20)

- Mean: 5.6
- Standard Deviation: 2.01
- Median: 5.5
- IQR: 2.5

• Mean: 6.7

Standard Deviation: 4.95

• Median: 5.5

• IQR: 2.5

# Robust statistics for continuous data (less sensitive to outliers)

Centrality: Use median rather than mean

Variability: Use IQR rather than standard deviation

## Practice with summary measurements

- 1) Read in the following data sets:
  - milk\_production.csv
  - lotr\_words.csv
- 2) For each variable in each data set, if possible, summarize its
- 1. Centrality
- 2. Variability

#### Break!

Stand up, Move around, Stretch!

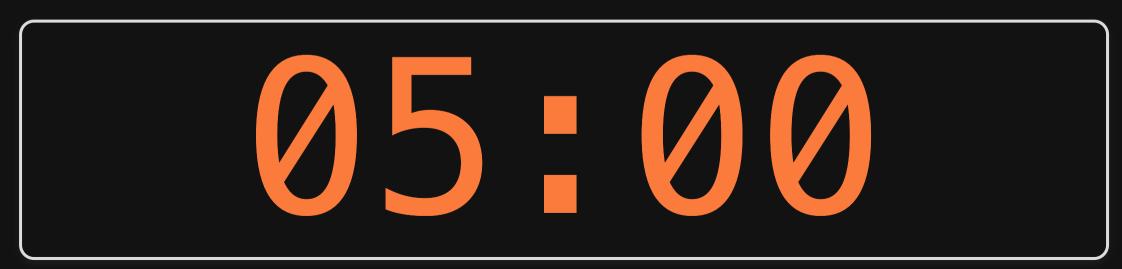

## Week 4: Centrality & Variability

- 1. Data Types
- 2. Measures of Centrality & Variability

**BREAK** 

- 3. Visualizing Centrality & Variability
- 4. Relationships Between 2 Variables
- 5. Exploratory Data Analysis

## "Visualizing data helps us think"

|          | А   |       | В   |       | С   |       | D   |       |
|----------|-----|-------|-----|-------|-----|-------|-----|-------|
|          | Х   | У     | Χ   | У     | X   | У     | Х   | У     |
|          | 10  | 8.04  | 10  | 9.14  | 10  | 7.46  | 8   | 6.58  |
|          | 8   | 6.95  | 8   | 8.14  | 8   | 6.77  | 8   | 5.76  |
|          | 13  | 7.58  | 13  | 8.74  | 13  | 12.74 | 8   | 7.71  |
|          | 9   | 8.81  | 9   | 8.77  | 9   | 7.11  | 8   | 8.84  |
|          | 11  | 8.33  | 11  | 9.26  | 11  | 7.81  | 8   | 8.47  |
|          | 14  | 9.96  | 14  | 8.1   | 14  | 8.84  | 8   | 7.04  |
|          | 6   | 7.24  | 6   | 6.13  | 6   | 6.08  | 8   | 5.25  |
|          | 4   | 4.26  | 4   | 3.1   | 4   | 5.39  | 19  | 12.5  |
|          | 12  | 10.84 | 12  | 9.13  | 12  | 8.15  | 8   | 5.56  |
|          | 7   | 4.82  | 7   | 7.26  | 7   | 6.42  | 8   | 7.91  |
|          | 5   | 5.68  | 5   | 4.74  | 5   | 5.73  | 8   | 6.89  |
| Sum:     | 99  | 82.51 | 99  | 82.51 | 99  | 82.5  | 99  | 82.51 |
| Mean:    | 9   | 7.5   | 9   | 7.5   | 9   | 7.5   | 9   | 7.5   |
| St. Dev: | 3.3 | 2     | 3.3 | 2     | 3.3 | 2     | 3.3 | 2     |

## Anscombe's Quartet

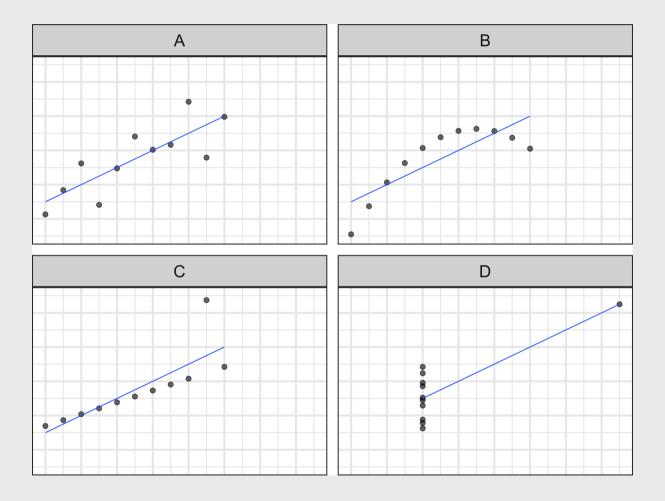

# The data *type* determines how to summarize it

## Nominal (Categorical)

# Ordinal (Categorical)

# Numerical (Continuous)

#### **Measures**:

 Frequency counts / Proportions

#### **Measures**:

- Frequency counts / Proportions
- Centrality:
   Median, Mode
- Variability: IQR

#### **Measures**:

- Centrality:
   Mean, median
- Variability: Range, standard deviation, IQR

#### Charts:

Bars

#### Charts:

Bars

#### Charts:

- Histogram
- Boxplot

### Summarizing **Nominal** data

#### Summarize with counts / percentages Visualize with bars

```
wildlife impacts %>%
    count(operator, sort = TRUE) %>%
    mutate(p = n / sum(n))
```

```
# A tibble: 4 \times 3
     operator
     <chr>
                        <int> <dbl>
     SOUTHWEST AIRLINES 17970 0.315
#> 2 UNITED AIRLINES
                        15116 0.265
  3 AMERICAN AIRLINES 14887 0.261
#> 4 DELTA AIR LINES
                         9005 0.158
```

```
wildlife impacts %>%
    count(operator, sort = TRUE) %>%
    qqplot() +
    geom\_col(aes(x = n, y = reorder(operator, n)),
             width = 0.7) +
    labs(x = "Count", y = "Operator")
```

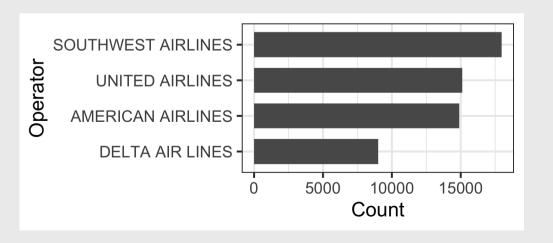

### Summarizing **Ordinal** data

#### **Summarize**: Counts / percentages

```
wildlife_impacts %>%
    count(incident_month, sort = TRUE) %>%
    mutate(p = n / sum(n))
```

#### Visualize: Bars

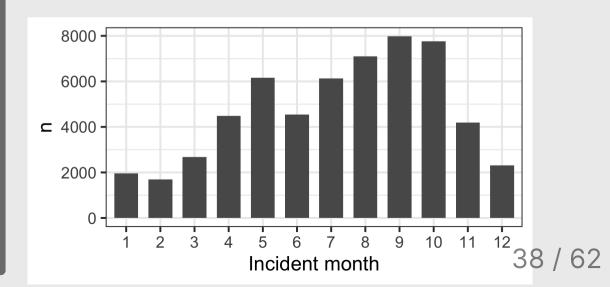

### Summarizing continuous variables

#### **Histograms**:

- Skewness
- Number of modes

#### **Boxplots**:

- Outliers
- Comparing variables

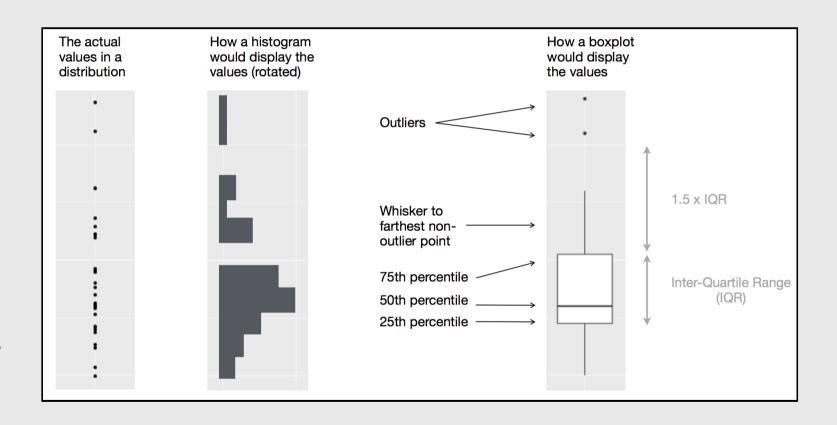

### **Histogram**: Identify Skewness & # of Modes

#### **Summarise:**

Mean, median, sd, range, & IQR:

```
summary(wildlife_impacts$height)
```

```
#> Min. 1st Qu. Median Mean
#> 0.0 0.0 50.0 983.8
```

#### Visualize:

Histogram (identify skewness & modes)

```
ggplot(wildlife_impacts) +
  geom_histogram(aes(x = height), bins = 50) +
  labs(x = 'Height (ft)', y = 'Count')
```

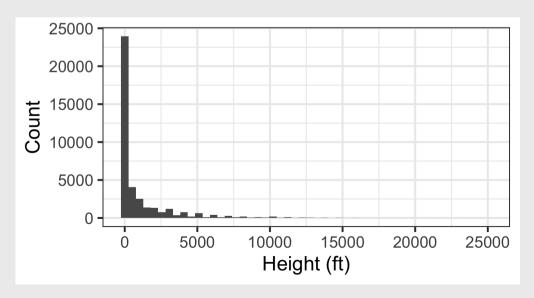

### **Histogram**: Identify Skewness & # of Modes

#### Height

```
ggplot(wildlife_impacts) +
  geom_histogram(aes(x = height), bins = 50)
  labs(x = 'Height (ft)', y = 'Count')
```

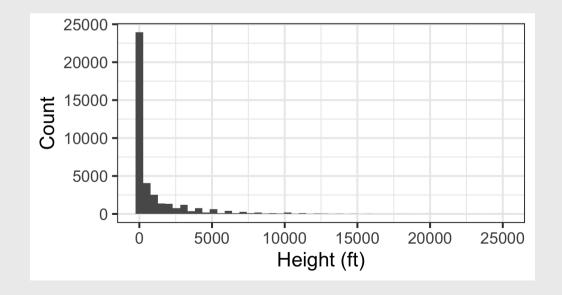

#### **Speed**

```
ggplot(wildlife_impacts) +
  geom_histogram(aes(x = speed), bins = 50)
  labs(x = 'speed (mph)', y = 'Count')
```

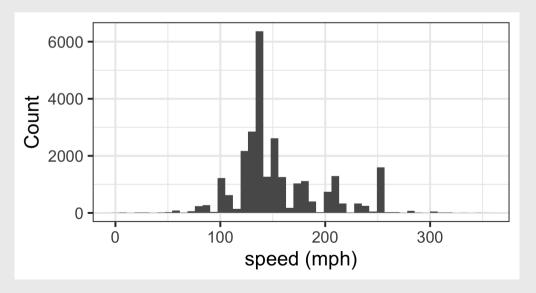

### **Boxplot**: Identify outliers

#### Height

```
ggplot(wildlife_impacts) +
    geom_boxplot(aes(x = height)) +
    labs(x = 'Height (ft)', y = NULL)
```

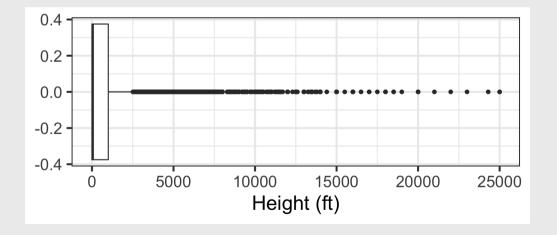

#### **Speed**

```
ggplot(wildlife_impacts) +
    geom_boxplot(aes(x = speed)) +
    labs(x = 'Speed (mph)', y = NULL)
```

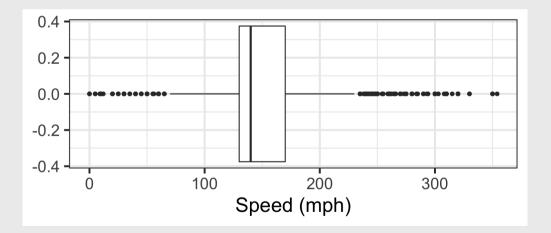

## Histogram

- Skewness
- Modes

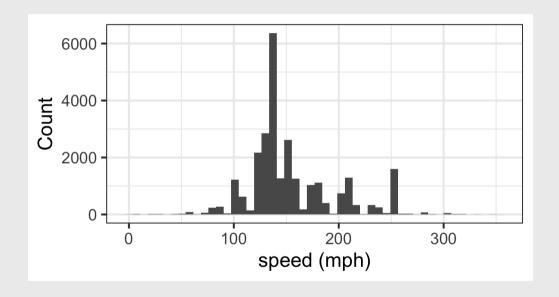

## **Boxplot**

Outliers

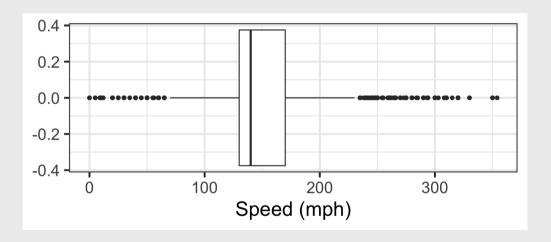

## Practicing visual summaries

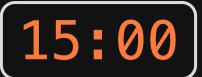

- 1) Read in the following data sets:
  - faithful.csv
  - marathon.csv
- 2) Summarize the following variables using an appropriate chart (bar chart, histogram, and / or boxplot):
  - faithful: eruptions
  - faithful: waiting
  - marathon: Age
  - marathon: State
  - marathon: Country
  - marathon: `Official Time`

## Week 4: Centrality & Variability

- 1. Data Types
- 2. Measures of Centrality & Variability

**BREAK** 

- 3. Visualizing Centrality & Variability
- 4. Relationships Between 2 Variables
- 5. Exploratory Data Analysis

### Two Categorical Variables

#### Summarize with a table of counts

```
wildlife_impacts %>%
    count(operator, time_of_day)
```

```
A tibble: 20 \times 3
                          time of day
      operator
#>
      <chr>
                          <chr>
                                       <int>
#>
    1 AMERICAN AIRLINES
                          Dawn
                                         458
    2 AMERICAN AIRLINES
                                        7809
                          Day
    3 AMERICAN AIRLINES
                          Dusk
                                         584
                          Night
    4 AMERICAN AIRLINES
                                        3710
#>
    5 AMERICAN AIRLINES
                          <NA>
                                        2326
#>
    6 DELTA ATR LINES
                          Dawn
                                         267
                                        4846
    7 DELTA AIR LINES
                          Day
                          Dusk
                                         353
#>
    8 DELTA AIR LINES
                          Night
                                        2090
    9 DELTA AIR LINES
     DELTA AIR LINES
                          <NA>
                                        1449
     SOUTHWEST AIRLINES
                          Dawn
                                         394
#> 12 SOUTHWEST AIRLINES Day
                                        9109
```

### Two Categorical Variables

Convert to "wide" format with pivot\_wider() to make it easier to compare values

```
wildlife_impacts %>%
    count(operator, time_of_day) %>%
    pivot_wider(names_from = time_of_day, values_from = n)
```

```
#> # A tibble: 4 × 6
    operator
                                   Dusk Night `NA`
                               Day
                        Dawn
    <chr>
                       <int> <int> <int> <int>
    AMERICAN AIRLINES
                         458
                              7809
                                     584
                                         3710
                                               2326
  2 DELTA AIR LINES
                              4846
                                    353
                                              1449
                         267
                                         2090
#> 3 SOUTHWEST AIRLINES
                         394
                              9109
                                    599
                                         5425 2443
#> 4 UNITED AIRLINES
                         151
                              3359
                                    181
                                         1510
                                               9915
```

### Two Categorical Variables

Visualize with bars: map **fill** to denote 2nd categorical var

```
wildlife_impacts %>%
  count(operator, time_of_day) %>%
  qqplot() +
  geom_col(
    aes(
      x = n
      y = reorder(operator, n),
      fill = reorder(time_of_day, n)
    width = 0.7,
    position = 'dodge') +
  theme(legend.position = "bottom") +
  labs(
    fill = "Time of day",
    v = "Airline"
```

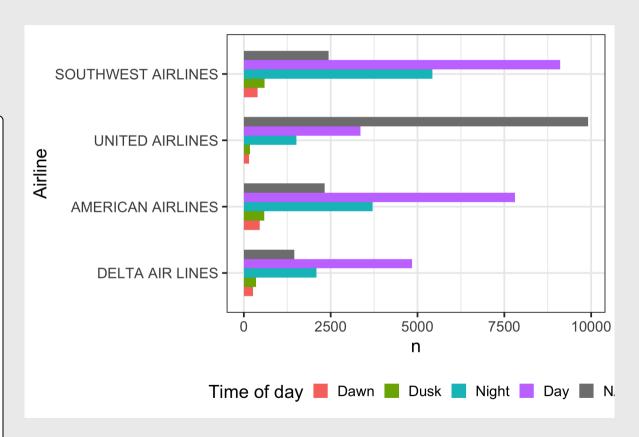

### Two **Continuous** Variables

Visualize with scatterplot - looking for clustering and/or correlational relationship

```
ggplot(wildlife_impacts) +
  geom_point(
    aes(
        x = speed,
        y = height
    ),
    size = 0.5) +
  labs(
    x = 'Speed (mph)',
    y = 'Height (f)'
  )
```

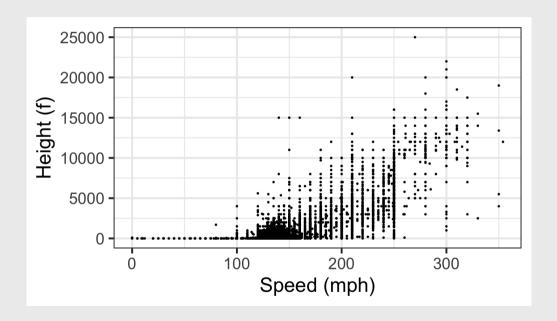

### One Continuous, One Categorical

#### Visualize with **boxplot**

```
ggplot(wildlife_impacts) +
  geom_boxplot(
    aes(
        x = speed,
        y = operator)
    ) +
  labs(
    x = 'Speed (mph)',
    y = 'Airline'
  )
```

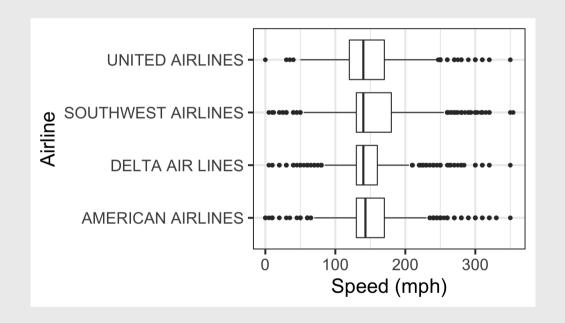

# Practice with visualizing relationships

- 1) Read in the following data sets:
- marathon.csv
- wildlife\_impacts.csv
- 2) Visualize the *relationships* between the following variables using an appropriate chart (bar plots, scatterplots, and / or box plots):
  - marathon: Age & Official Time
  - marathon: Country & Official Time
  - wildlife\_impacts: state & operator

## Week 4: Centrality & Variability

- 1. Data Types
- 2. Measures of Centrality & Variability

**BREAK** 

- 3. Visualizing Centrality & Variability
- 4. Relationships Between 2 Variables
- 5. Exploratory Data Analysis

## **Exploratory Analysis**

**Confirmatory Analysis** 

Goal: **Form** hypotheses.

Goal: **Test** hypotheses.

Improves quality of questions.

Improves quality of answers.

(do this in THIS class)

(do this in your stats classes)

## Don't be Icarus

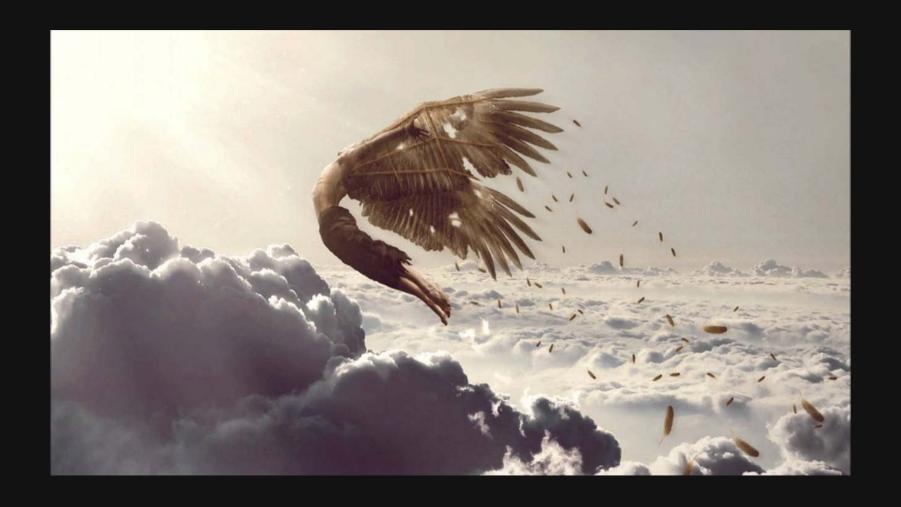

"Far better an approximate answer to the *right* question, which is often vague, than an exact answer to the *wrong* question, which can always be made precise."

John Tukey

# EDA is an iterative process to help you understand your data and ask better questions

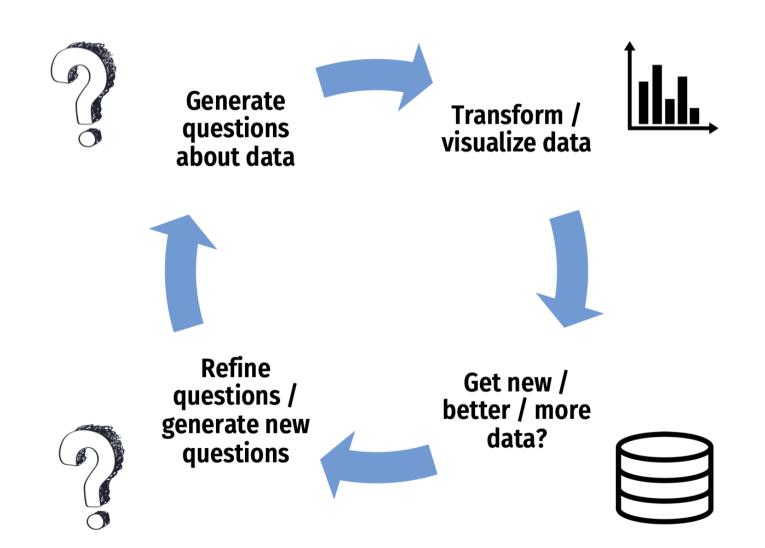

### Visualizing variation

#### Ask yourself:

- What type of variation occurs within my variables?
- What type of covariation occurs between my variables?

Check out these guides

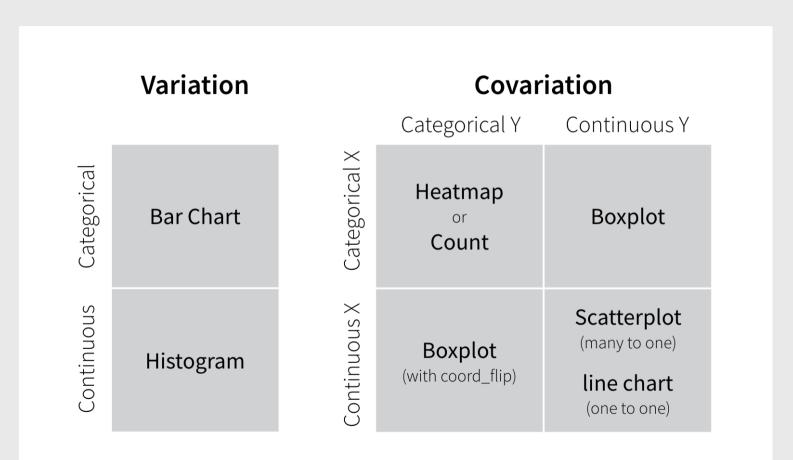

## Practice doing EDA

- 1) Read in the candy\_rankings.csv data sets
- 2) Preview the data, note the data types and what each variable is.
- 3) Visualize (at least) three *relationships* between two variables (guided by a question) using an appropriate chart:
  - Bar chart
  - Scatterplot
  - Boxplot

## Start thinking about research questions

## Writing a research question

Follow these guidelines - your question should be:

- **Clear**: your audience can easily understand its purpose without additional explanation.
- **Focused**: it is narrow enough that it can be addressed thoroughly with the data available and within the limits of the final project report.
- **Concise**: it is expressed in the fewest possible words.
- **Complex**: it is not answerable with a simple "yes" or "no," but rather requires synthesis and analysis of data.
- **Arguable**: its potential answers are open to debate rather than accepted facts (do others care about it?)

## Writing a research question

Look at examples: See the Example Projects Page page

### Start now!

Mini Project 1: Due next week (9/27)

Project Proposal: Due in two weeks (10/04)